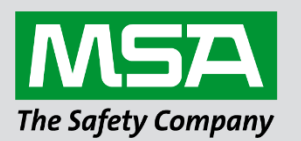

# **Driver Manual FS-8700-65 Silent Knight**

# **APPLICABILITY & EFFECTIVITY**

Effective for all systems manufactured after June 2023.

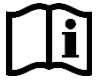

fieldserver

Driver Revision: 1.01 Document Revision: 3.B

 *MSAsafety.com*

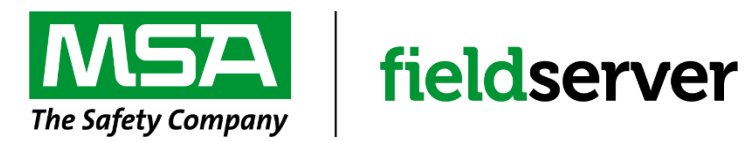

MSA Safety 1000 Cranberry Woods Drive Cranberry Township, PA 16066 USA Website: [www.MSAsafety.com](http://www.msasafety.com/)

U.S. Support Information: +1 408 964-4443 +1 800 727-4377 Email: [smc-support@msasafety.com](mailto:smc-support@msasafety.com)

EMEA Support Information: +31 33 808 0590 Email: [smc-support.emea@msasafety.com](mailto:smc-support.emea@msasafety.com)

# **Contents**

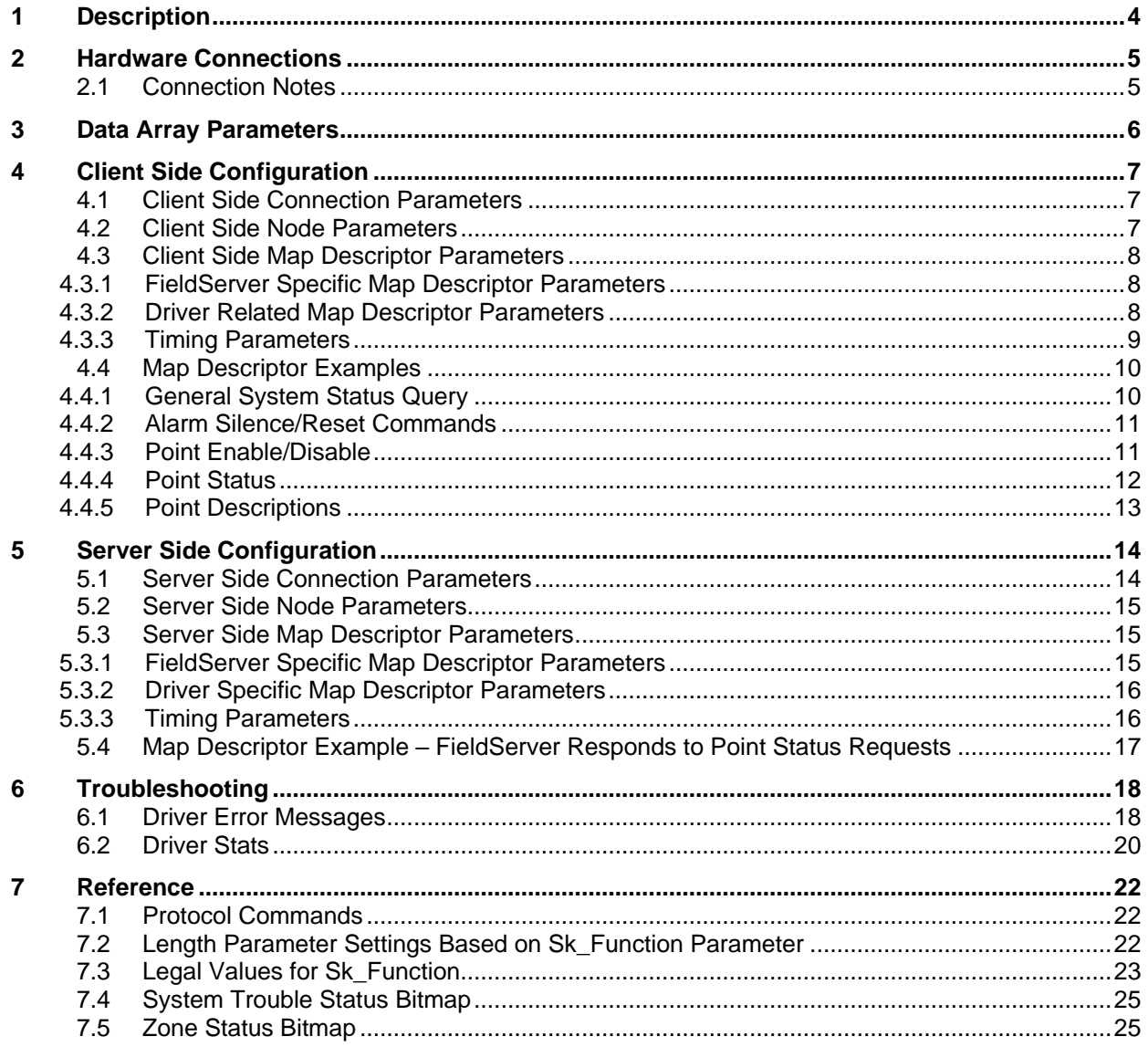

# <span id="page-3-0"></span>**1 Description**

The Silent Knight Gateway Command (SKgwcmd) Driver allows the FieldServer to transfer data to and from devices over either RS-232 or RS-485 using Silent Knight Gateway Command (SKgwcmd) Driver protocol. The Silent Knight Gateway Command (SKgwcmd) Driver is based on the protocol specification "Gateway Command Set Specification 5820 Intelliknight System rev D.2 dated 11 July 2000"

The Silent Knight Gateway Command driver can serve as an active Client as well as emulate a Silent Knight 5820 device in Server mode.

The Silent Knight unit's serial port settings are configurable. The FieldServer device can be configured to match all Silent Knight Port settings.

# <span id="page-4-0"></span>**2 Hardware Connections**

The FieldServer is connected to the Silent Knight Gateway Command as shown below. Configure the Silent Knight Gateway Command Driver according to manufacturer's instructions.

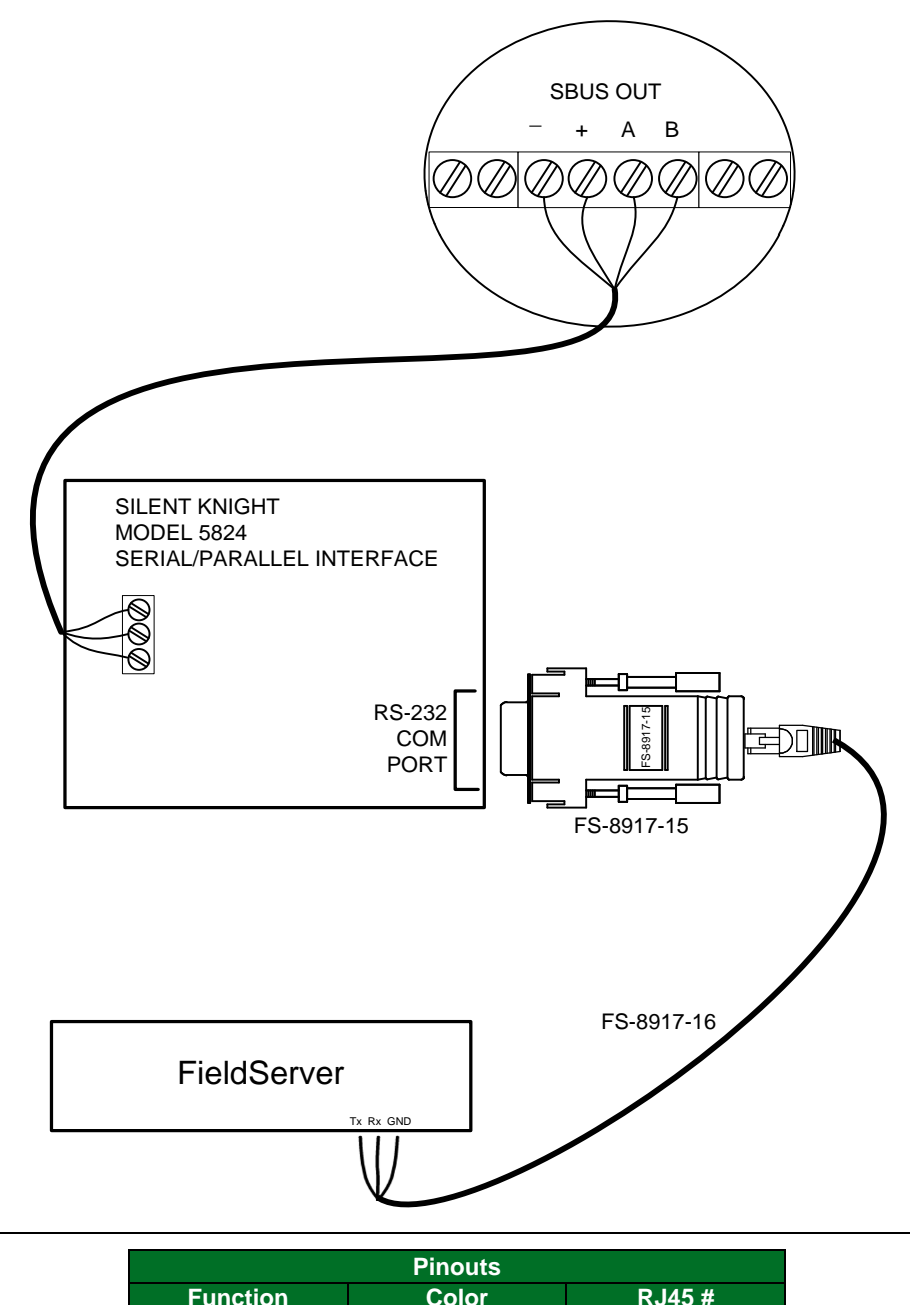

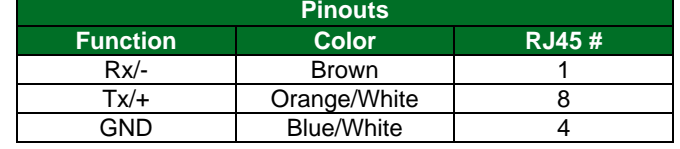

### <span id="page-4-1"></span>**2.1 Connection Notes**

To enable communications, the 5824 module needs to be set as a parallel connection in the Silent Knight panel, despite being connected to the serial port on the FieldServer.

# <span id="page-5-0"></span>**3 Data Array Parameters**

Data Arrays are "protocol neutral" data buffers for storage of data to be passed between protocols. It is necessary to declare the data format of each of the Data Arrays to facilitate correct storage of the relevant data.

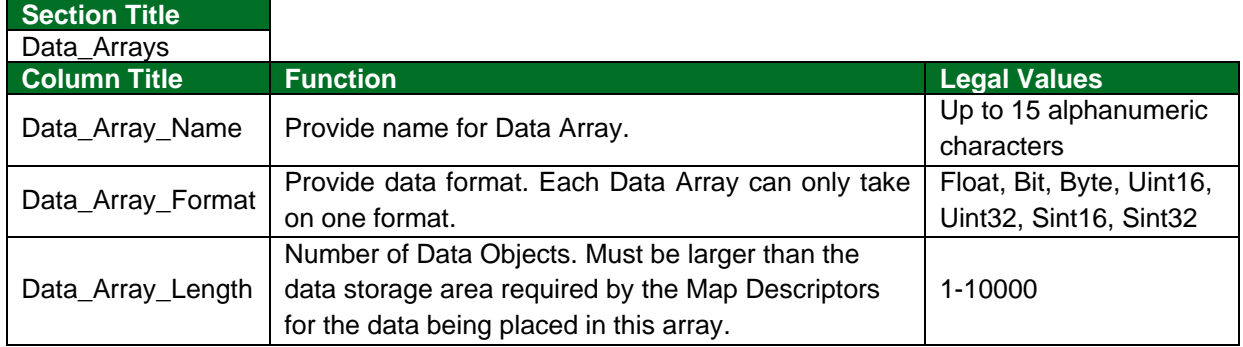

### **Example**

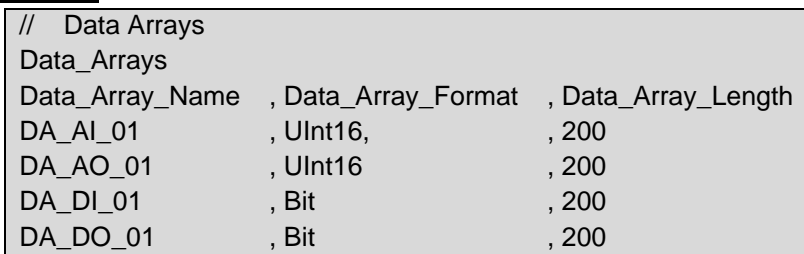

# <span id="page-6-0"></span>**4 Client Side Configuration**

For detailed information on FieldServer configuration, refer to the FieldServer Configuration Manual. The information that follows describes how to expand upon the factory defaults provided in the configuration files included with the FieldServer (see ".csv" sample files provided with the FieldServer).

This section documents and describes the parameters necessary for configuring the FieldServer to communicate with a Silent Knight Gateway Command (SKgwcmd) Server.

The configuration file tells the FieldServer about its interfaces, and the routing of data required. In order to enable the FieldServer for Silent Knight Gateway Command (SKgwcmd) Driver communications, the driver independent FieldServer buffers need to be declared in the "Data Arrays" section, the destination device addresses need to be declared in the "Client Side Nodes" section, and the data required from the Servers needs to be mapped in the "Client Side Map Descriptors" section. Details on how to do this can be found below.

**NOTE: In the following tables, \* indicates an optional parameter and bold legal values are default.**

### <span id="page-6-1"></span>**4.1 Client Side Connection Parameters**

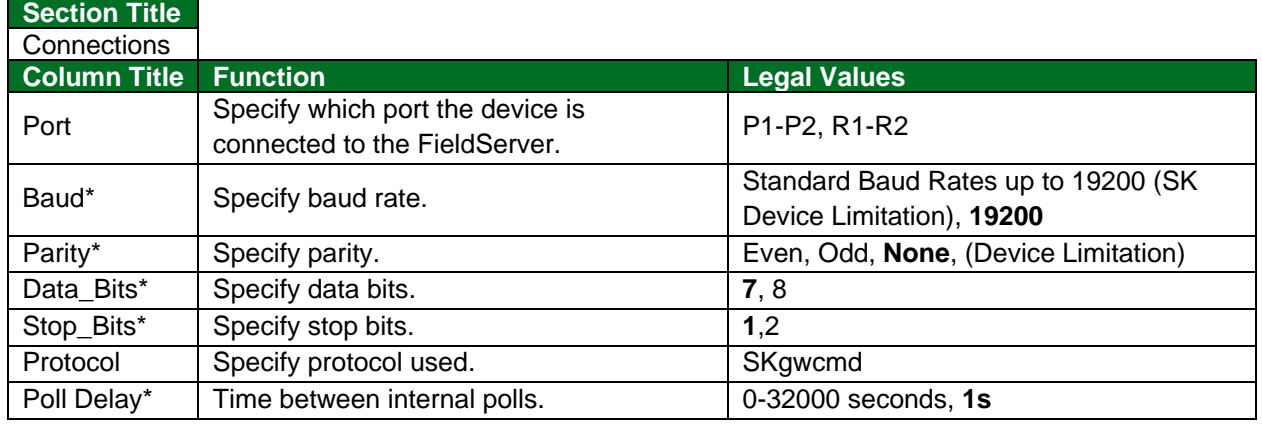

#### **Example**

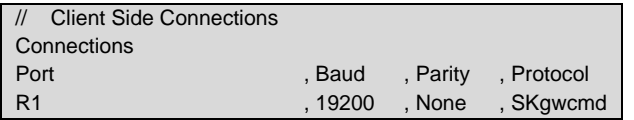

# <span id="page-6-2"></span>**4.2 Client Side Node Parameters**

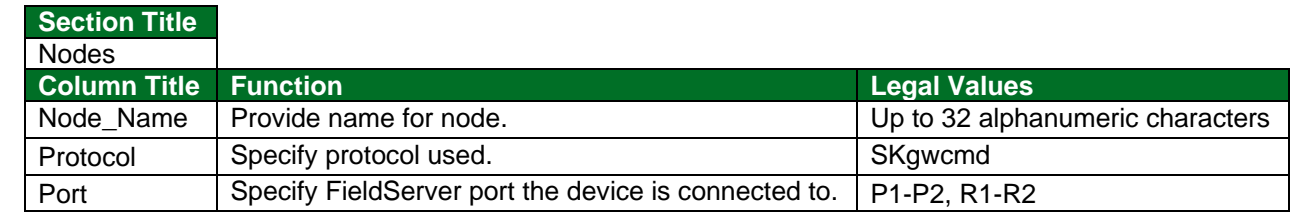

#### **Example**

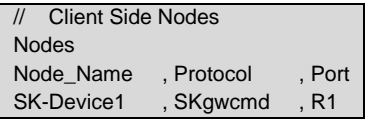

# <span id="page-7-0"></span>**4.3 Client Side Map Descriptor Parameters**

# <span id="page-7-1"></span>4.3.1 FieldServer Specific Map Descriptor Parameters

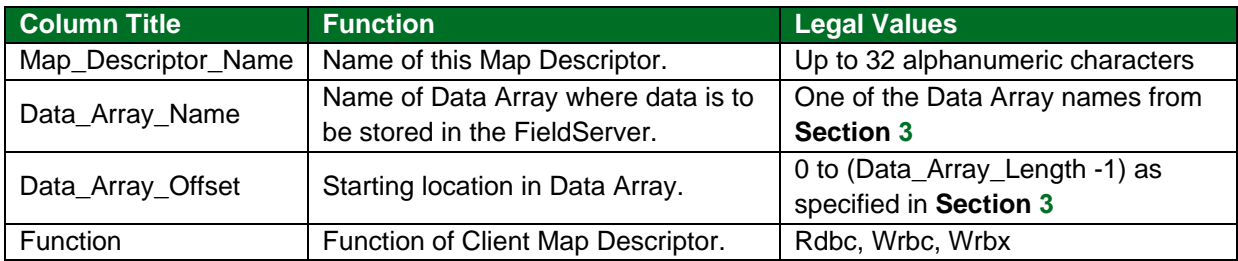

# <span id="page-7-2"></span>4.3.2 Driver Related Map Descriptor Parameters

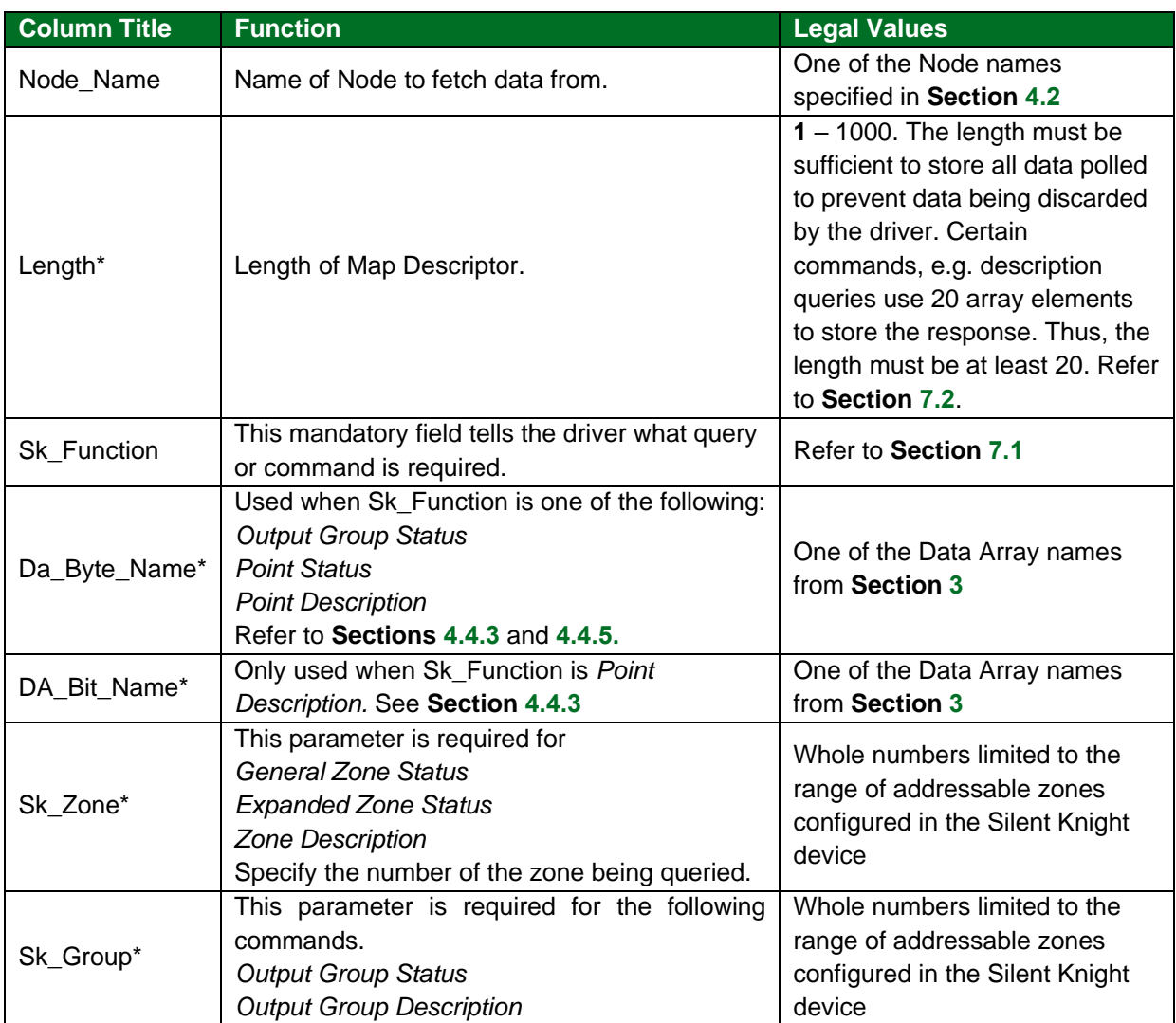

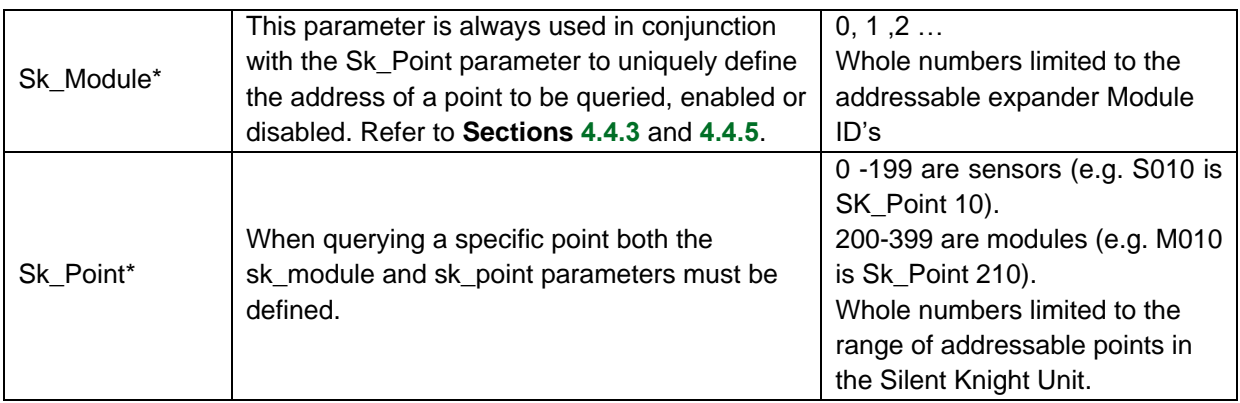

# <span id="page-8-0"></span>4.3.3 Timing Parameters

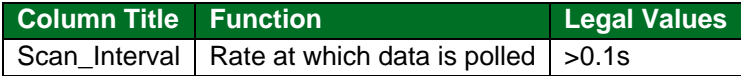

### <span id="page-9-0"></span>**4.4 Map Descriptor Examples**

### <span id="page-9-1"></span>4.4.1 General System Status Query

The Map Descriptor causes the driver to poll the Silent Knight Device every 1.0 seconds, read the general system status and store the result in an array called UNIT\_STATUS.

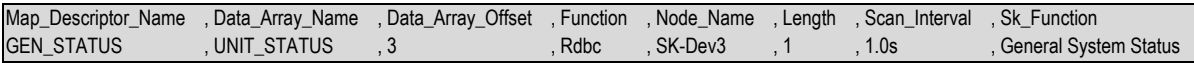

#### **In the above example:**

- Map Descriptor Name Map Descriptor names need not be unique but since some driver error messages use the name it is helpful to have meaningful names.
- Data\_Array\_Name This is the name of the array which the driver will use to store the status information returned by the Silent Knight Unit. Ensure that the array is long enough and that the data type is meaningful with respect to the type of data being stored. This function obtains one 16 bit element of status data; therefore the array should be a UINT16 or similar data type.
- Data Array Offset In this example, the offset into the Data Array is set to 3 to correspond to the device (Node\_Name) being polled using this Map Descriptor.
- Function Read Continuously.
- Node\_Name The Node name must connect this Map Descriptor to a previously defined Node which in turn must connect to a previously defined port. That is how the driver knows which port to use in processing this Map Descriptor.
- Length Only one element of data is being polled and only one element of data will be stored. Thus, the length is set to 1.

The bits provided in the response will exactly mimic the state of the five indicator LED's on the IntelliKnight front panel.

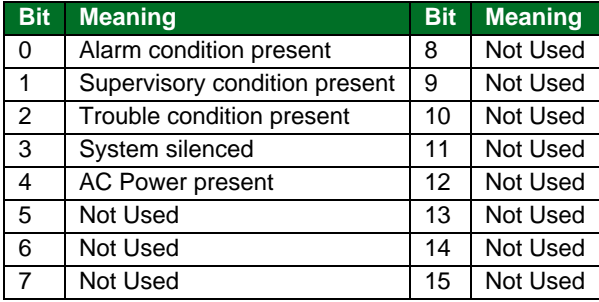

### <span id="page-10-0"></span>4.4.2 Alarm Silence/Reset Commands

This example illustrates the use of the silence command. The alarm reset command is used in an identical fashion. The Driver watches the value of the specified Data\_Array (Wrbx function). When the value changes, the command is triggered. Typically, users configure the FieldServer to connect a MMI or field push button on a remote device to set the array element to 1 to trigger the silence command and then set it back to zero.

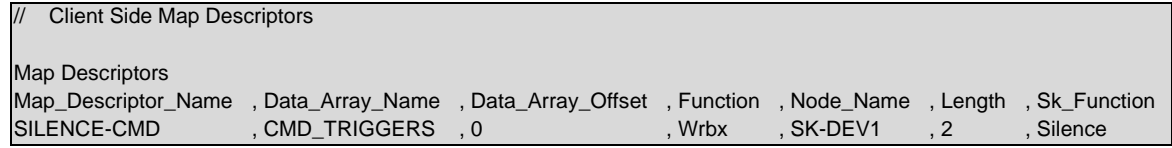

**In the above example:**

- Map\_Descriptor\_Name Have some remote device set the value of this Data Array to trigger this command.
- Data Array Name Write on change. When the value of the 1st element of the array called CMD TRIGGERS changes then the command will be triggered.
- Length Use a length of 2 as a later release of the driver may write the return code from the SK device to the second element of the Data Array.
- Sk Function The Alarm Silence command will be sent to the SK device.

### <span id="page-10-1"></span>4.4.3 Point Enable/Disable

In this example point 10 of module 1 is disabled. The command is executed each time the value of the array DA01 element index 10 (11<sup>th</sup> element) changes. To cause this command to be executed continuously, the function should be changed to Wrbc.

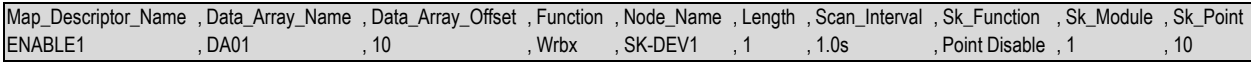

#### **In the above example:**

- Data\_Array\_Offset– This is a triggered command. The Data Array offset = 10. Thus, the element of the Data Array indexed by 10 (11<sup>th</sup> element) will trigger the command when it changes.
- Sk Function Change this to *Point Enable* to enable a point. The remainder of the Map Descriptor remains the same.
- Sk\_Module Sk\_Module and Sk\_Point must be non-zero. Only one point can be enabled or disabled per Map Descriptor.

### <span id="page-11-0"></span>4.4.4 Point Status

### **NOTE: The Driver does not support polls for multiple points. A separate Map Descriptor needs to be defined to return point status for each point.**

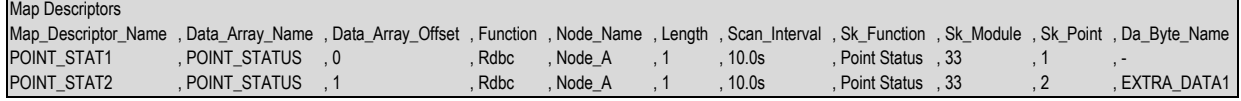

#### **In the above example:**

- Data\_Array\_Name The Status data is stored in these arrays. The offset is based on the point number and the offset defined in the Map Descriptor.
- Data\_Array\_Offset– A separate Map Descriptor is required to return point status for each point.
- Sk\_Module Set sk\_module & sk\_point to non-zero values and length to 1.
- Da\_Byte\_Name The accessory data associated with each point is stored in the corresponding location of these Data Arrays. If this parameter is not defined, the accessory data is discarded.

#### **Point Status Values**

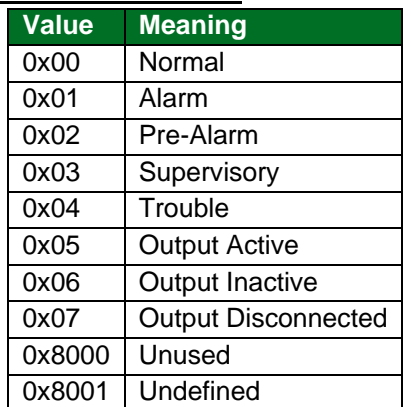

#### **Accessory Status Values**

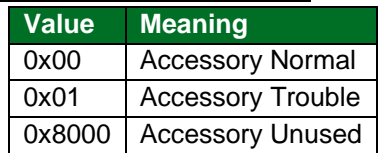

### <span id="page-12-0"></span>4.4.5 Point Descriptions

Requests the text description & type designator of any individual point in the system – the panel returns the point description record for the point specified. One Map Descriptor is required for each point description requested.

When a point description is polled the returned data contains the point type, the accessory type and the description. The driver loads the description into 40 consecutive elements of the Map Descriptor's Data Array. The point type data is only stored if the parameter *Da\_Byte\_Name* is specified by providing the name of another Data Array in which the point type data should be stored. The accessory type data is only stored if the parameter *DA\_Bit\_Name* is specified by providing the name of another Data Array in which the accessory type data should be stored.

The Map Descriptor below illustrates a query for a point description. Each query returns three data components – a point type, accessory type and a point description. Only one point can be queried per Map Descriptor.

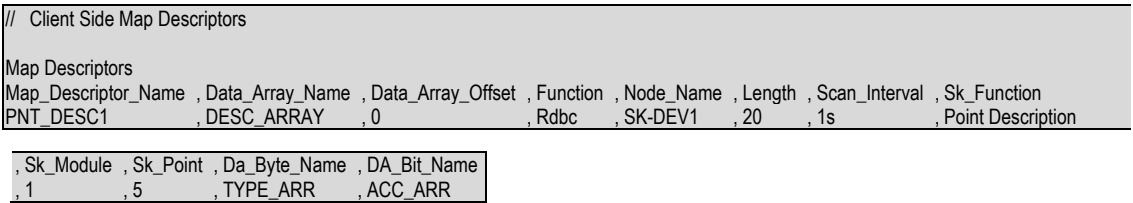

**In the above example:**

- Function The point's description will be placed in 20 consecutive elements of this Data Array starting at this offset position.
- Length 20 elements of the Data Array are controlled by this Map Descriptor.
- Sk\_Function Function name- spelling and spacing are important.
- Da Byte Name When using the *Point Description* function a single non-zero value must be specified and the Sk Module parameter must be set to a non-zero value. This is because this function only queries one specific point per Map Descriptor.
- Da\_Bit\_Name The additional data components are stored in these Data Arrays. The point type is stored as a number at the offset specified by Data\_Array\_Offset in the array called TYPE\_ARR. The accessory type is stored at the same offset in the array called ACC\_ARR.

# <span id="page-13-0"></span>**5 Server Side Configuration**

The Silent Knight Gateway Command (SKgwcmd) Driver can act as a Server. As the protocol does not support device or node identification it is not possible for this driver to handle more than one Client per FieldServer unless the driver is specifically tied to a port by using the port keyword when defining the Server side node.

For detailed information on FieldServer configuration, refer to the FieldServer Configuration Manual. The information that follows describes how to expand upon the factory defaults provided in the configuration files included with the FieldServer (see ".csv" sample files provided with the FieldServer).

This section documents and describes the parameters necessary for configuring the FieldServer to communicate with a Silent Knight Gateway Command (SKgwcmd) Driver Client.

The configuration file tells the FieldServer about its interfaces, and the routing of data required. In order to enable the FieldServer for Silent Knight Gateway Command (SKgwcmd) Driver communications, the driver independent FieldServer buffers need to be declared in the "Data Arrays" section, the FieldServer virtual node(s) needs to be declared in the "Server Side Nodes" section, and the data to be provided to the Clients must be mapped in the "Server Side Map Descriptors" section. Details on how to do this can be found below.

**NOTE: In the tables below, \* indicates an optional parameter with the bold legal value as default.**

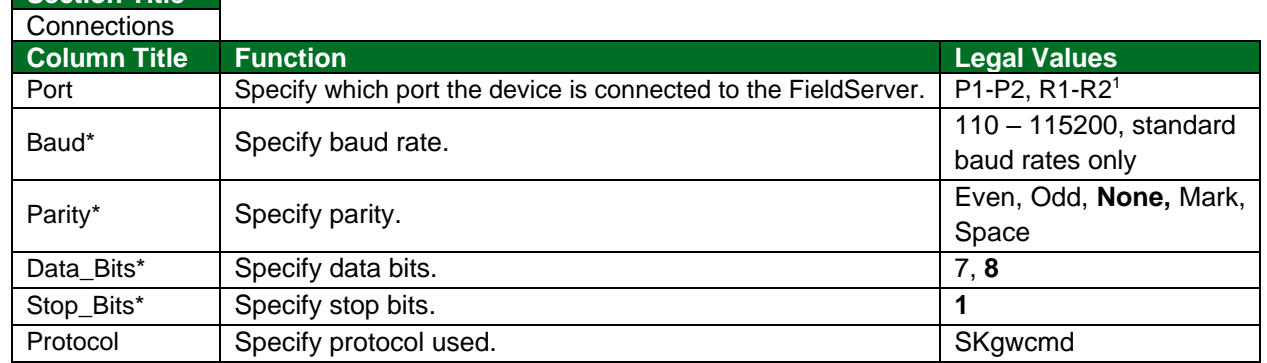

### <span id="page-13-1"></span>**5.1 Server Side Connection Parameters**

#### **Example**

**Section Title**

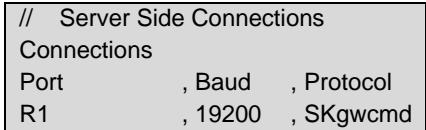

<sup>&</sup>lt;sup>1</sup> Not all ports shown are necessarily supported by the hardware. Consult the appropriate Instruction manual for details of the ports available on specific hardware.

# <span id="page-14-0"></span>**5.2 Server Side Node Parameters**

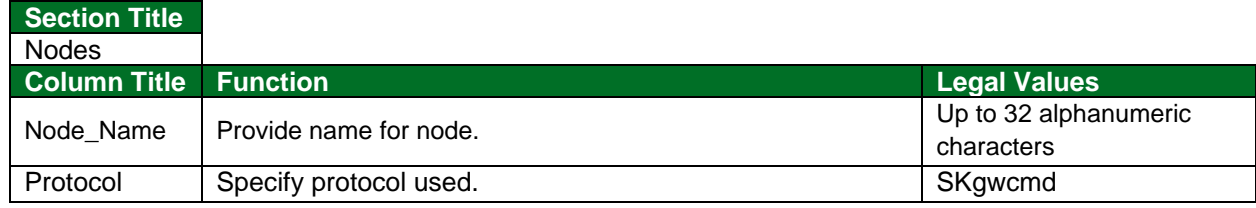

#### **Example 1**

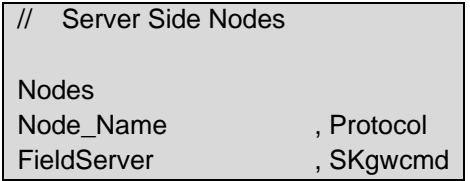

#### **Example 2 – Use this example when the FieldServer is being used to emulate more than one Silent Knight Device**

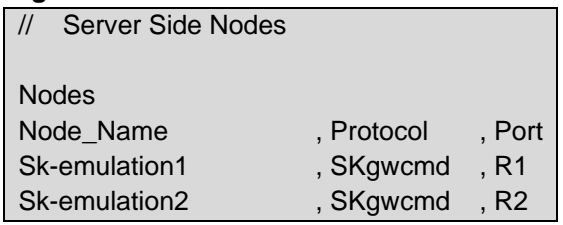

# <span id="page-14-1"></span>**5.3 Server Side Map Descriptor Parameters**

### <span id="page-14-2"></span>5.3.1 FieldServer Specific Map Descriptor Parameters

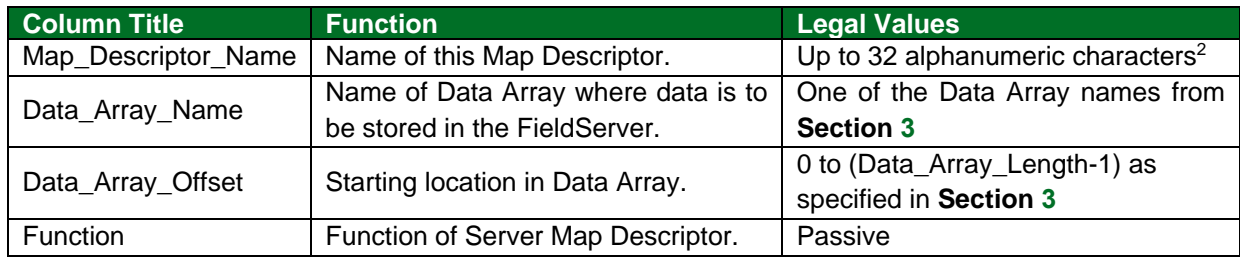

<sup>&</sup>lt;sup>2</sup> Object\_Name values of any length may be written via BACnet (subject only to memory and message length constraints).

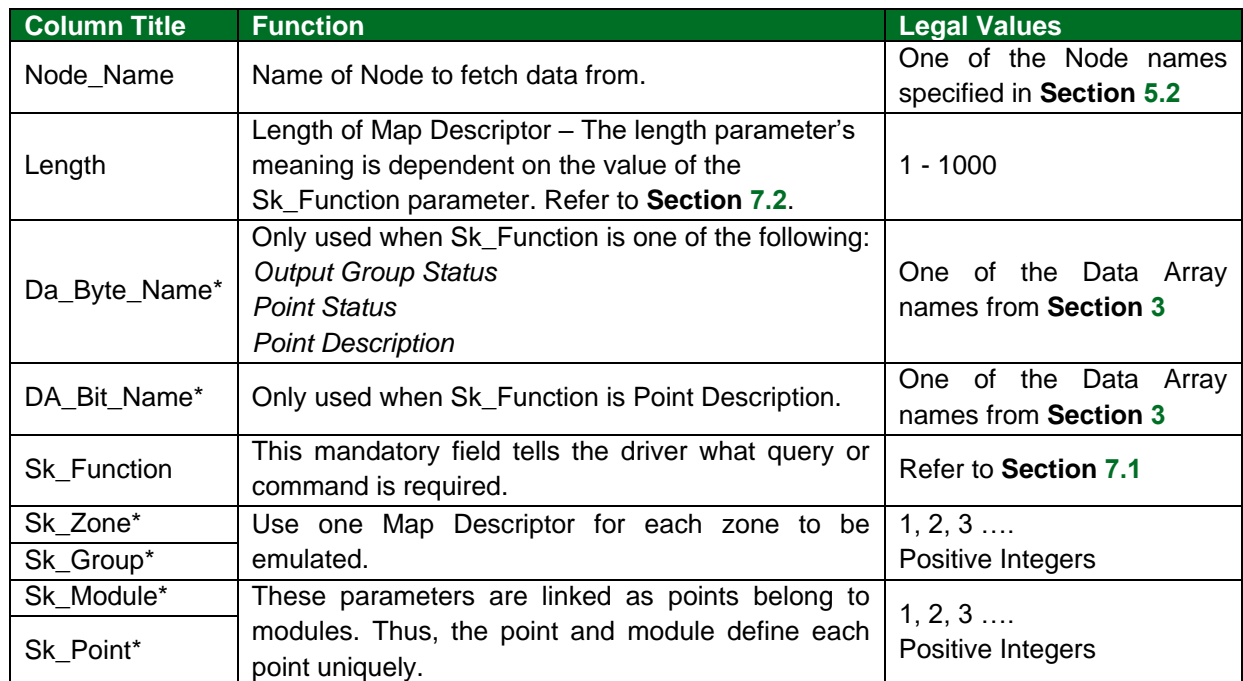

# <span id="page-15-0"></span>5.3.2 Driver Specific Map Descriptor Parameters

# <span id="page-15-1"></span>5.3.3 Timing Parameters

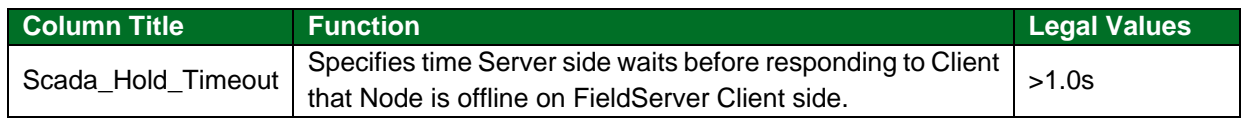

### <span id="page-16-0"></span>**5.4 Map Descriptor Example – FieldServer Responds to Point Status Requests**

This example illustrates a number of Map Descriptors used to allow the FieldServer to emulate 3 modules of 10 points each. These Map Descriptors can only respond to **Point Status** requests. Other Map Descriptors are required to allow responses to other queries like **point description** queries.

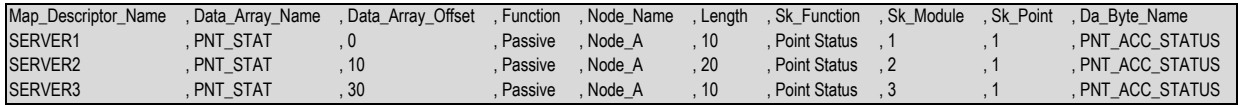

#### **In the above example:**

- Data Array Name Status data is served from the Data Array called PNT STAT.
- Data Array Offset The offset increases by the length of each Map Descriptor. Thus Module 2's data will be served from elements 10-19 of the array.
- Length The length is very important. If a request arrives for all point data then the driver will report status data for:

module 1 points 1-10

module 2 points 1-20

module 3 points 1-30

If a request arrived for the status of module 2 point 25 the driver would not respond as a Map Descriptor defining this point has not been defined.

Sk Function – The Point Status request returns two data components per point. The first is the status, a 16 bit value. The second is the accessory status also a 16 bit value. Unless you define the da byte name parameter the driver will return zero for this second data component. By defining an array where the driver can get this data the driver looks in the corresponding element of this array (PNT\_ACC\_STATUS in this example) and the PNT\_STATUS array to return the status of the point requested.

# <span id="page-17-0"></span>**6 Troubleshooting**

# <span id="page-17-1"></span>**6.1 Driver Error Messages**

<span id="page-17-2"></span>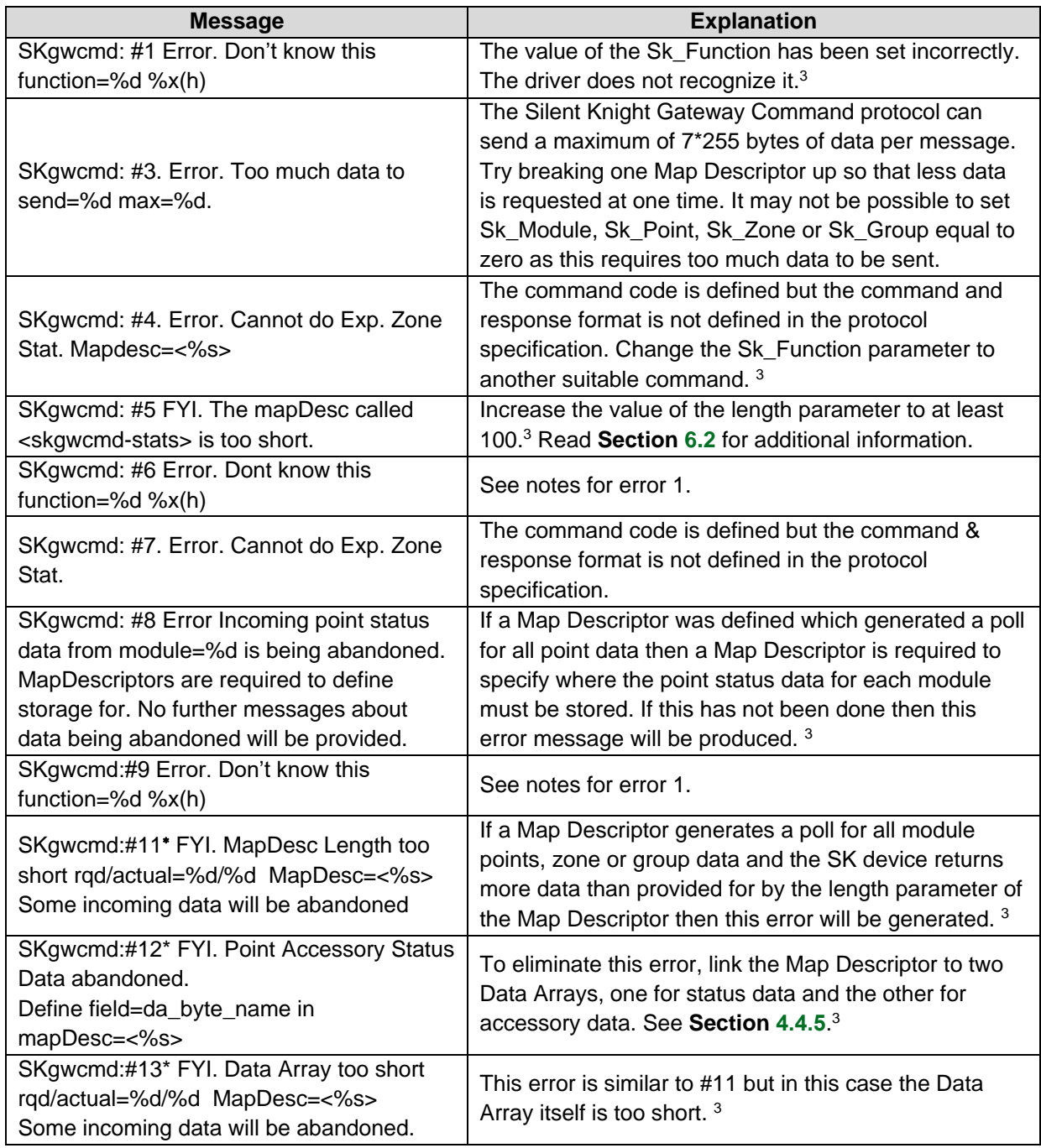

 $3$  Edit the CSV file, download it to the FieldServer and reset the FieldServer for the changes to take effect.

Subsequent similar messages will be suppressed.

<span id="page-18-0"></span>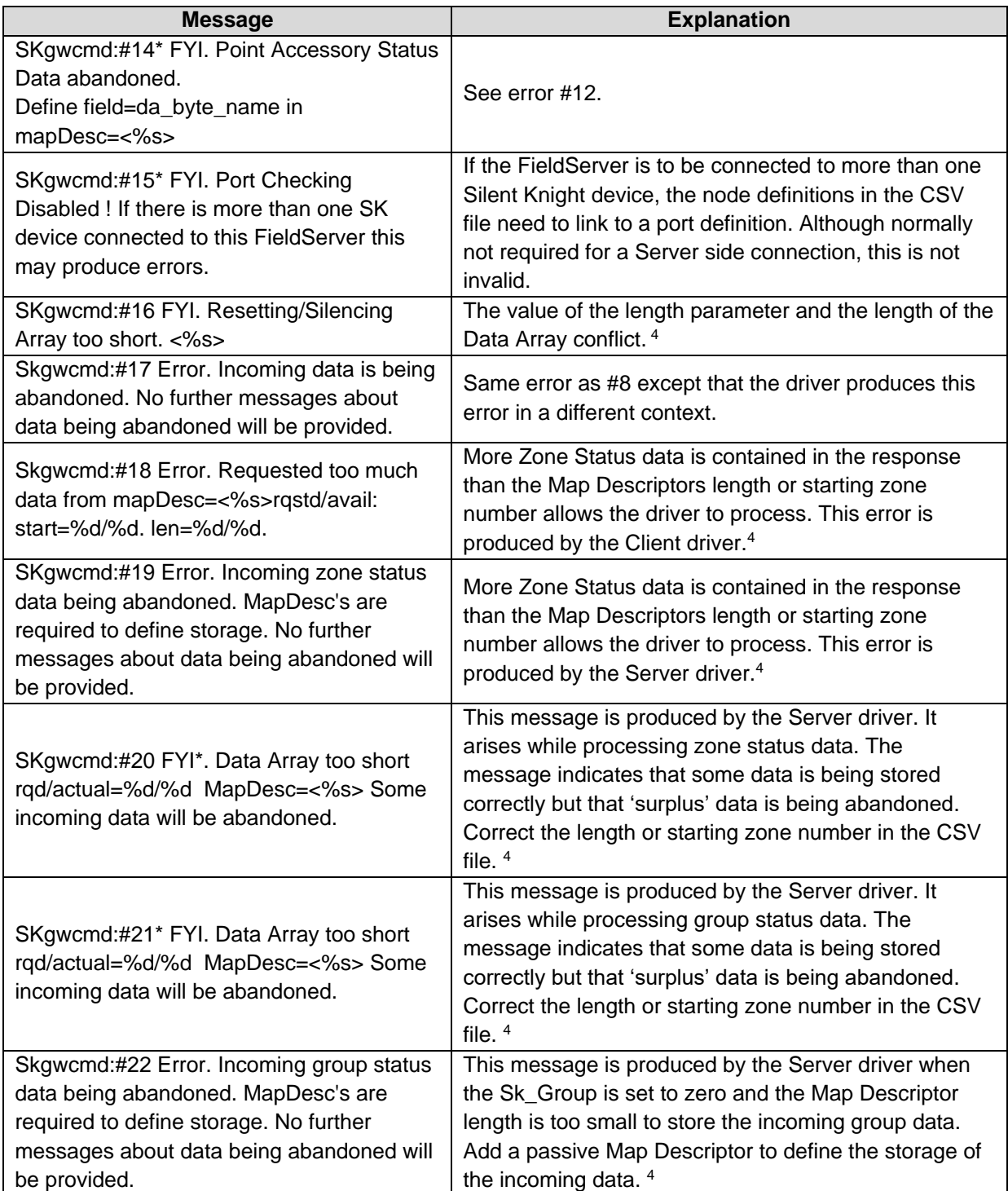

<sup>4</sup> Edit the CSV file, download it to the FieldServer and reset the FieldServer for the changes to take effect.

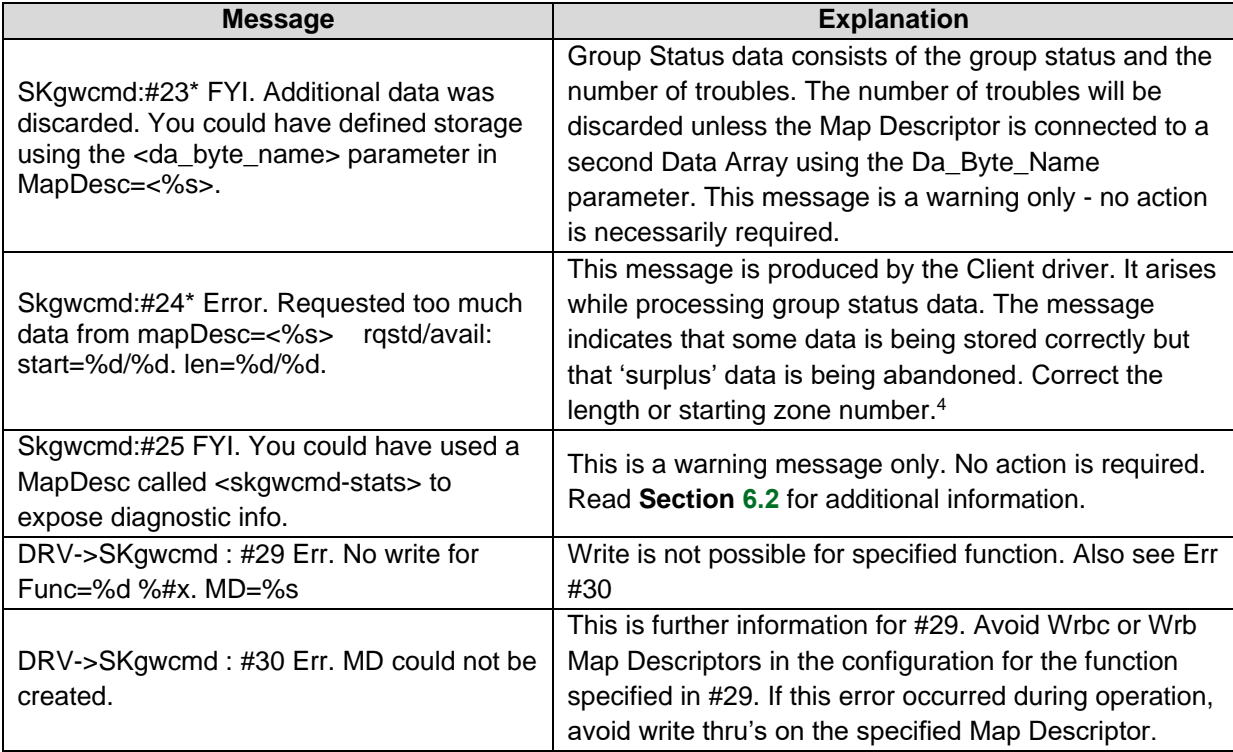

# <span id="page-19-0"></span>**6.2 Driver Stats**

In addition to the standard FieldServer communication statistics described in the FieldServer Configuration Manual the DNP 3 Driver can also expose some driver statistics by writing data to a Data Array. A special Map Descriptor is required. The driver recognizes the Map Descriptor by its name which must be "*Skgwcmd-stats*". The following example shows how this special Map Descriptor can be configured.

# **Example**

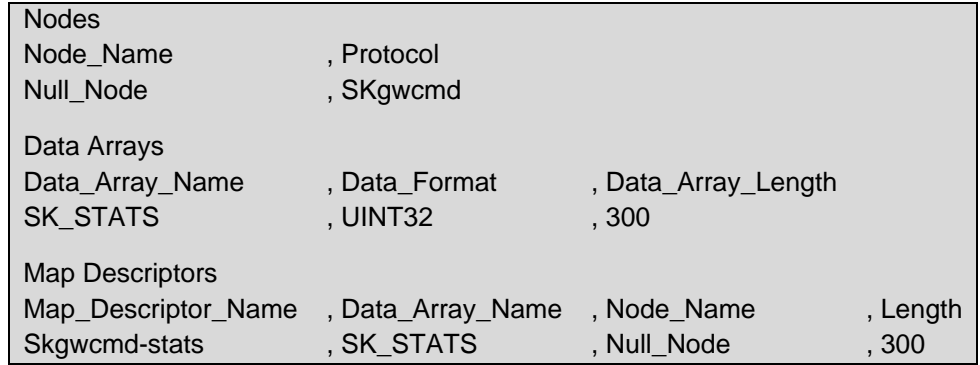

The driver uses the Data Array SK\_STATS (in this example) to store driver specific statistics. Only one of these Map Descriptors may be specified per FieldServer.

The driver stores the following data.

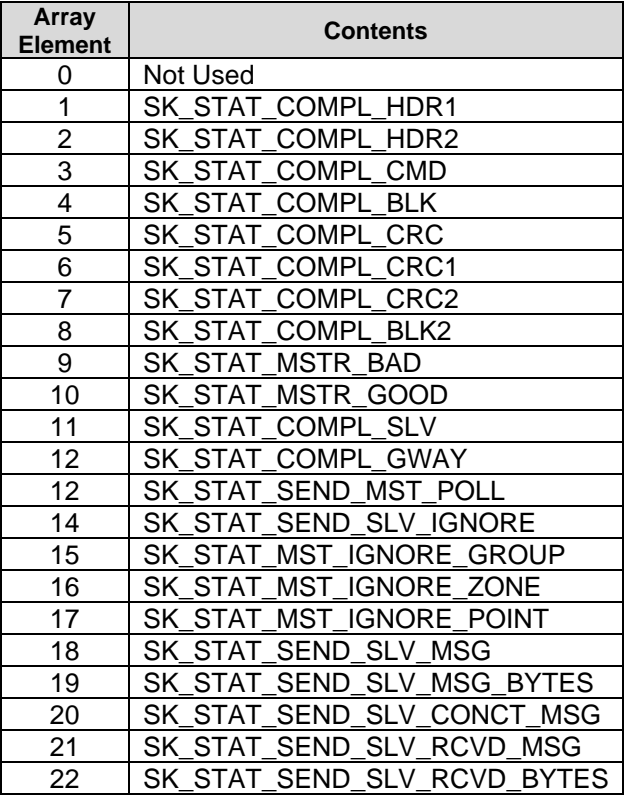

# <span id="page-21-0"></span>**7 Reference**

### <span id="page-21-1"></span>**7.1 Protocol Commands**

The following list of commands has been implemented in the Silent Knight Gateway Command (SKgwcmd) Driver. The table contains the keywords that may be used in the .CSV files to specify the Sk\_Function parameter.

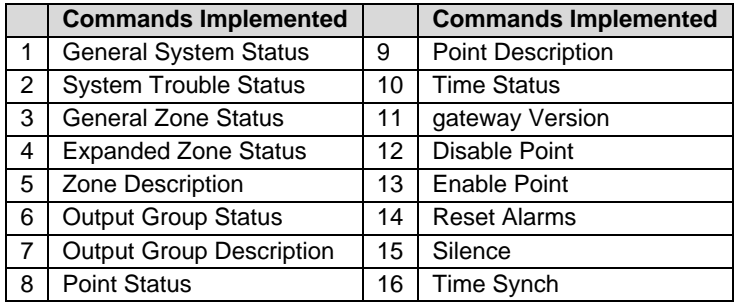

Most of the commands consist of more than one word. Ensure that there is only a single space between the words and that the space is not a tab character. Leading and trailing spaces are not important but the highest level of user confidence can be achieved by delimiting the Sk\_Function with a comma on either side. Spelling is important but the driver is case-insensitive.

# <span id="page-21-2"></span>**7.2 Length Parameter Settings Based on Sk\_Function Parameter**

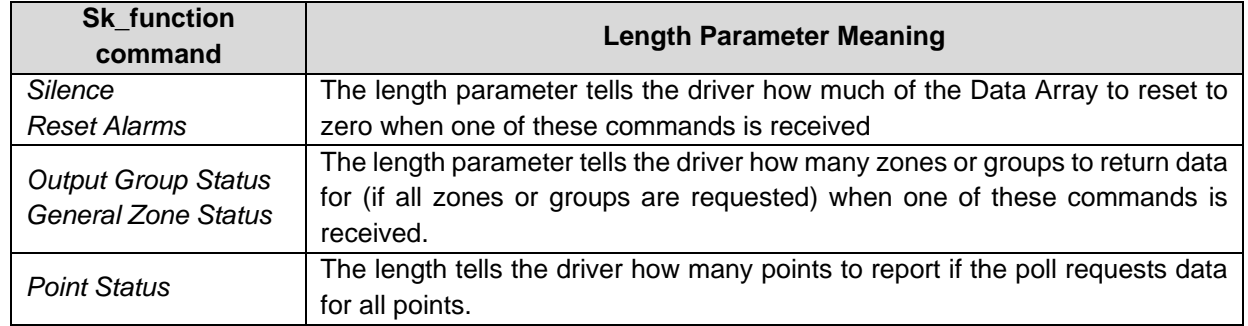

For all other values of Sk\_Function the length should be set to 1 as the driver does not use the parameter.

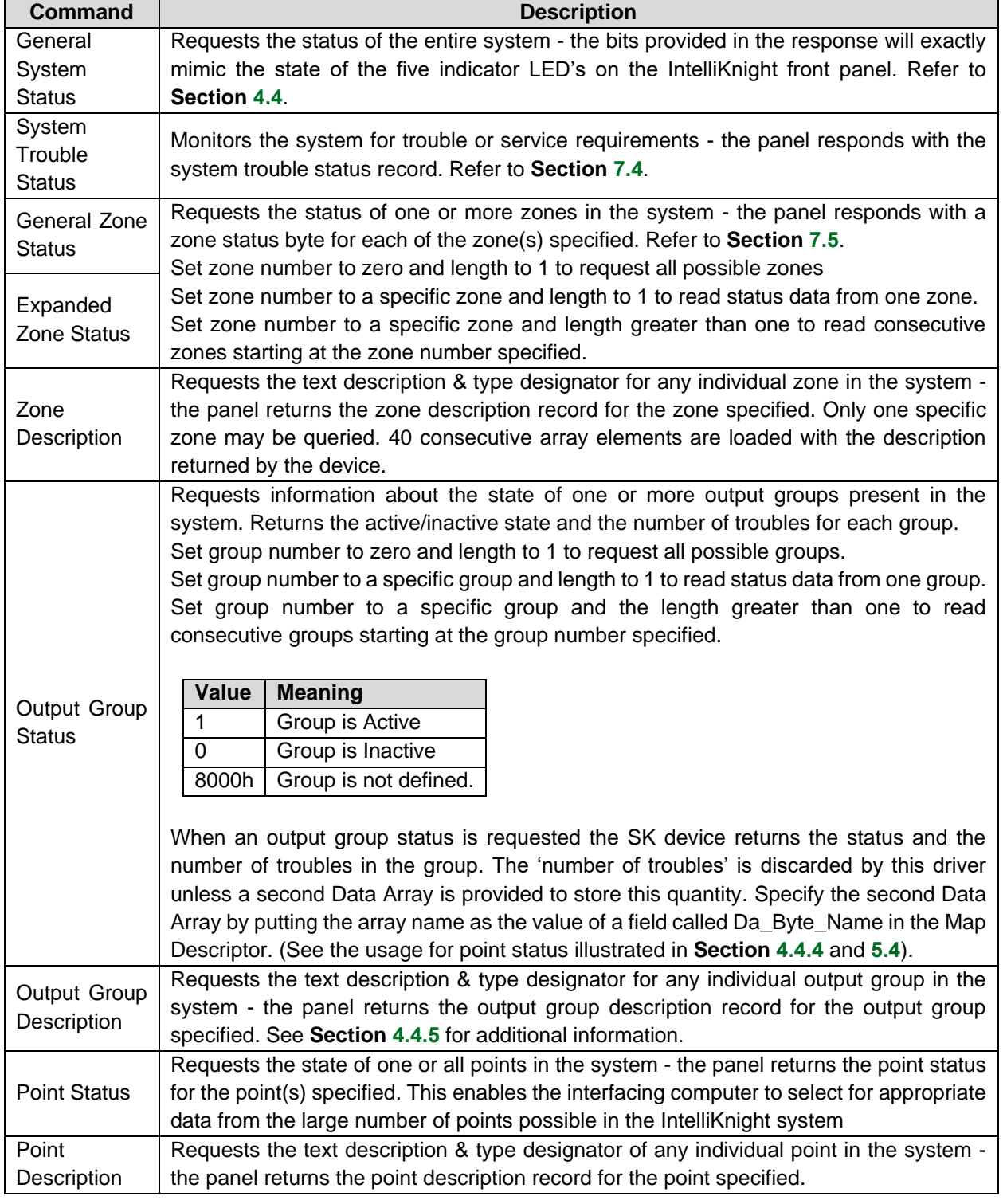

# <span id="page-22-0"></span>**7.3 Legal Values for Sk\_Function**

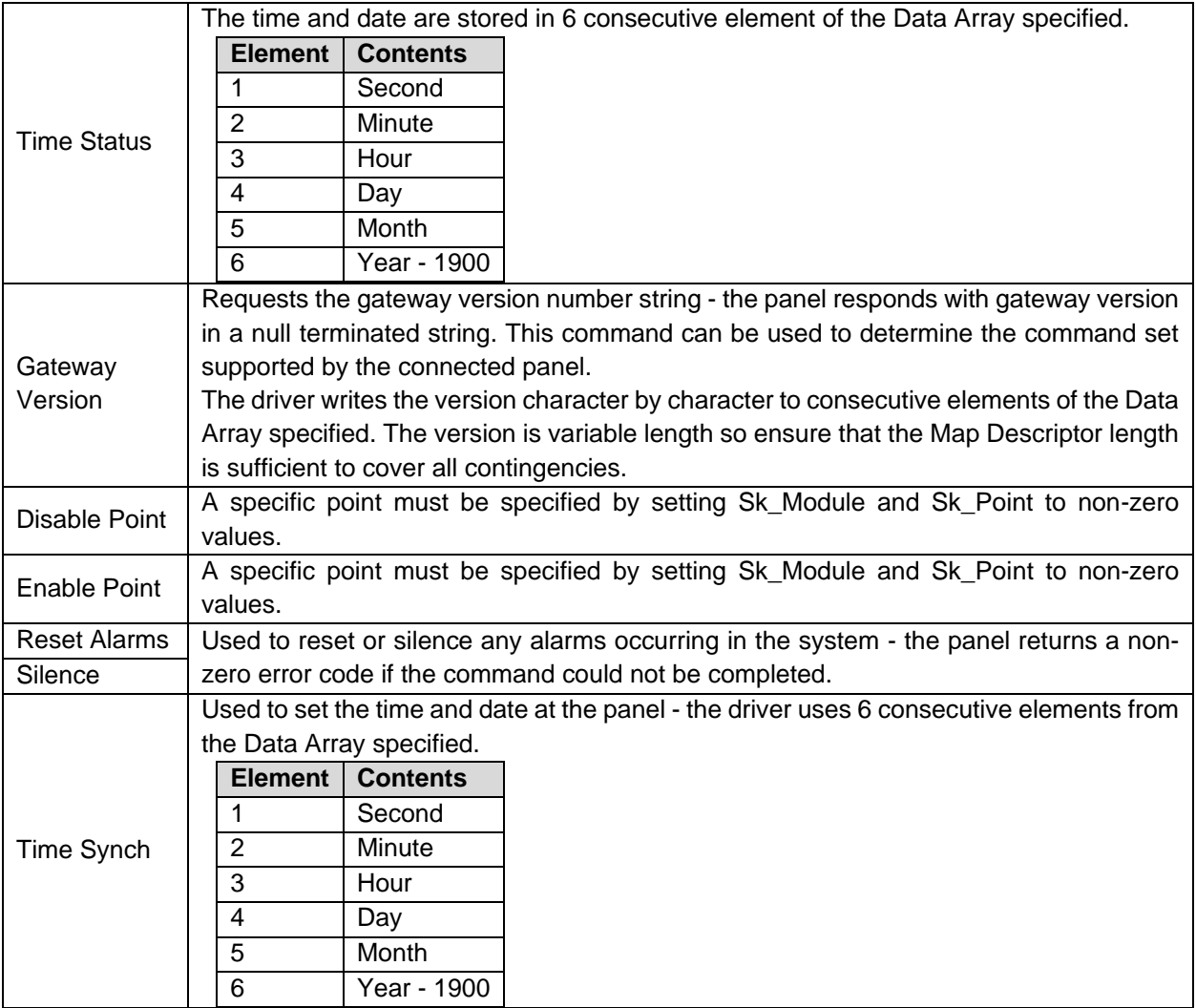

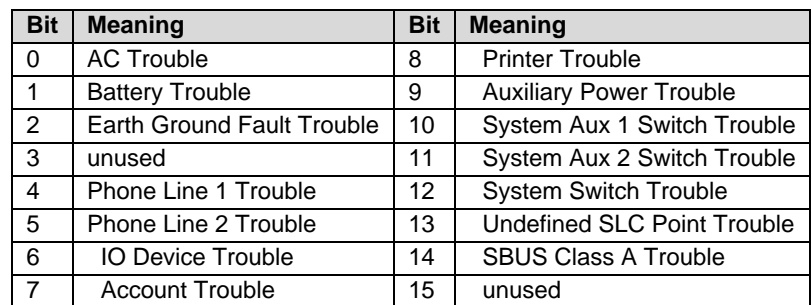

# <span id="page-24-0"></span>**7.4 System Trouble Status Bitmap**

# <span id="page-24-1"></span>**7.5 Zone Status Bitmap**

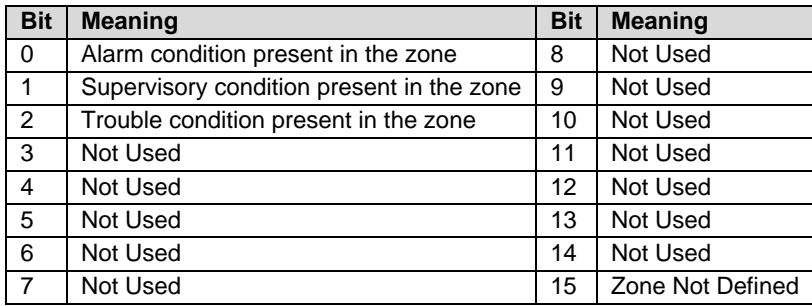